# **Einstellungen um 8 Kanal Ton via SRT zu Übertragen**

## **Add Input -> Camera, alle 8 SDI Kanäle**

Darauf achten, dass Audio Enabled und bei Audio Input EmbeddAllChannels angewählt sind. **He Input Select** 

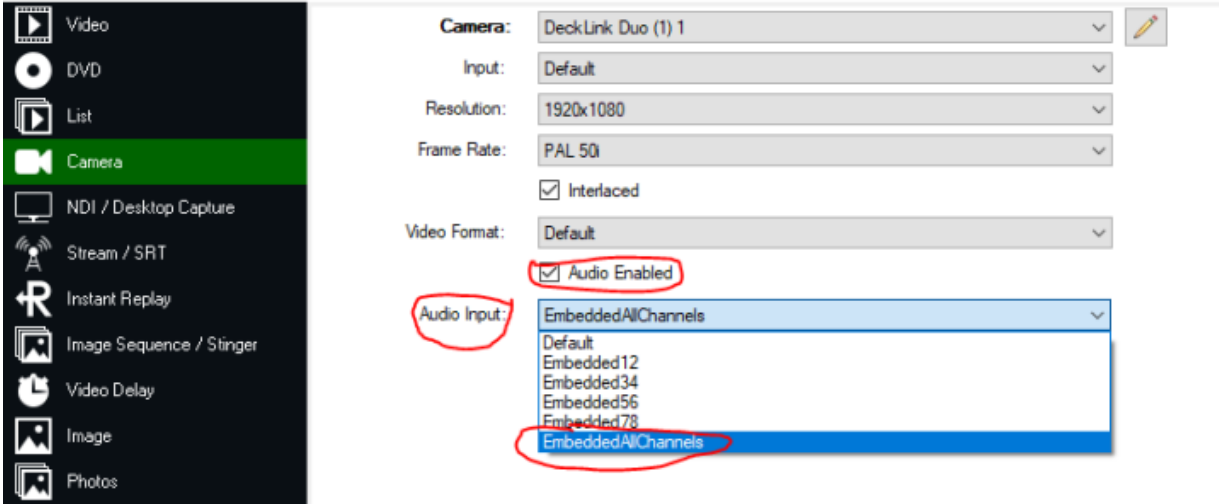

Dann die einzelnen Spuren auf die Gruppem MABC aufteilen. Zur Erinnerung, jede Gruppe (Master, A-F) haben jeweils 2 Kanäle.

Dies geschieht unter Input Settings, General, Audio Settings

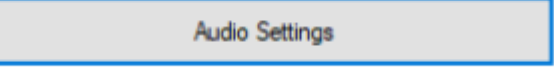

### **Channel Matrix**

Die einzelnen SDI Spuren (Zahlen oben in der Matrix 1-8) werden auf die Gruppen MABC verteilt. Für das Abhören via Kopfhörer (Headphones L/R) können alle Spuren angewählt bleiben, dies kann immer noch geändert werden, ist aber für die Tonausgabe nicht relevant.

Last update: 2023/10/20 einstellungen\_um\_8\_kanal\_ton\_via\_srt\_zu\_uebertragen https://tvcrew.ch/vmix/doku.php?id=einstellungen\_um\_8\_kanal\_ton\_via\_srt\_zu\_uebertragen 20:27

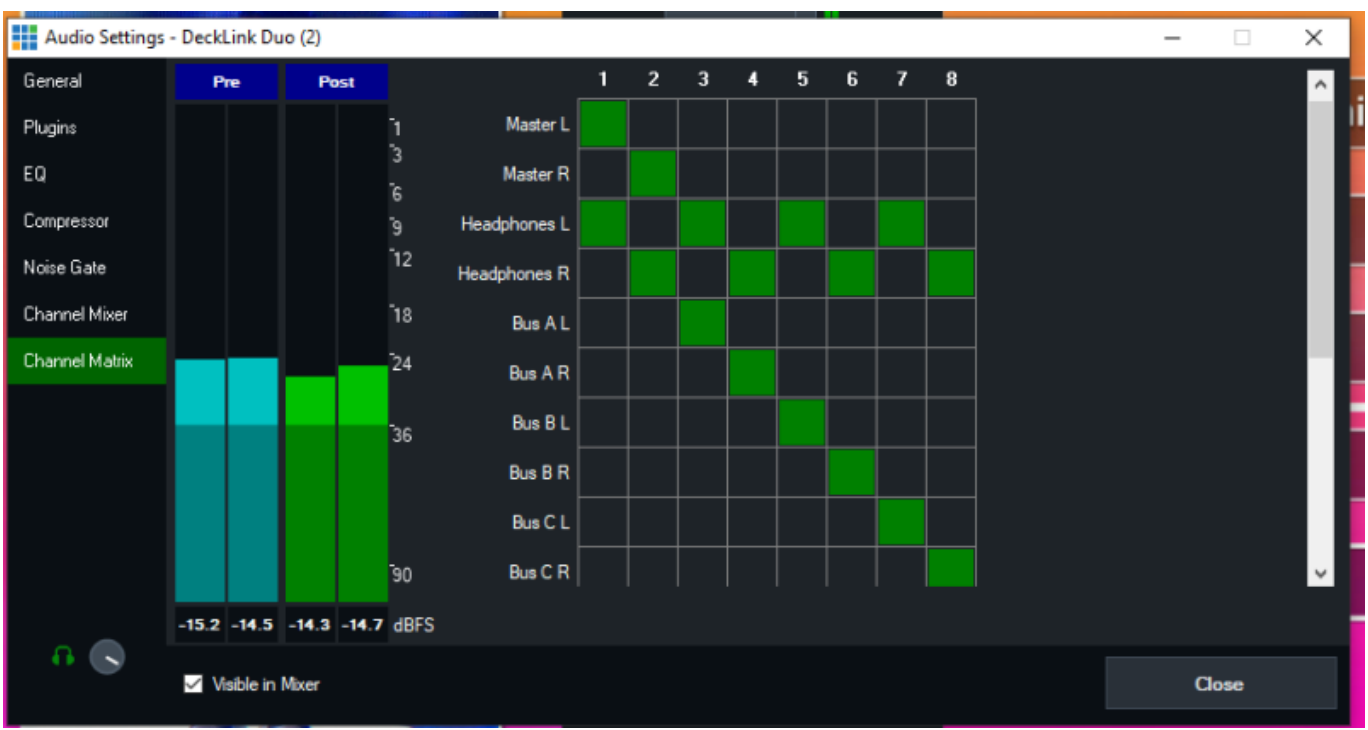

# **Ausgangsmischer**

Im Ausgangsmischer müssen die einzelnen Tonspuren eingeschaltet werden.

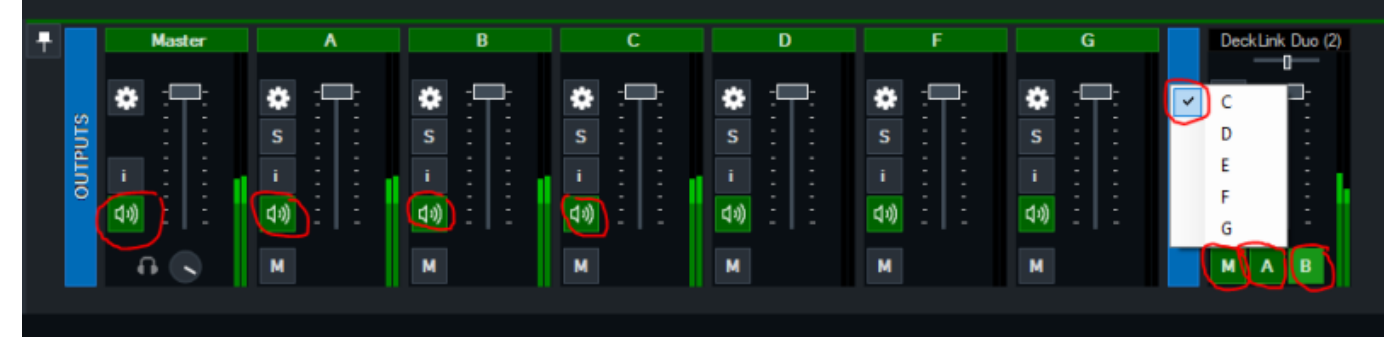

### **Empfänger PC**

Beim SRT-Input auf der Empfänger-Seite muss die gleiche Audioverteilung stattfinden wie am SDI Eingang vom Sender PC

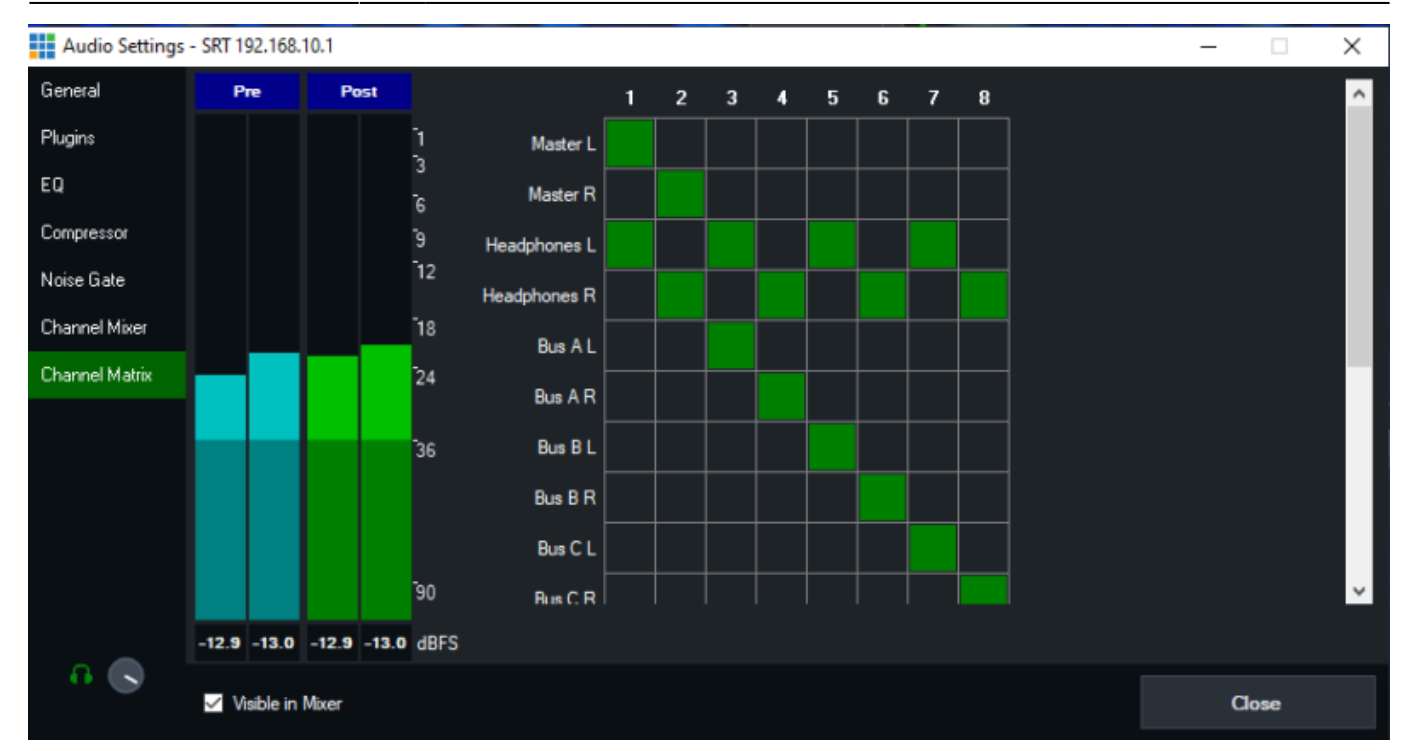

#### UND auch wieder am Ausgangsmischer alle 4 Gruppen Tonkanäle einschalten

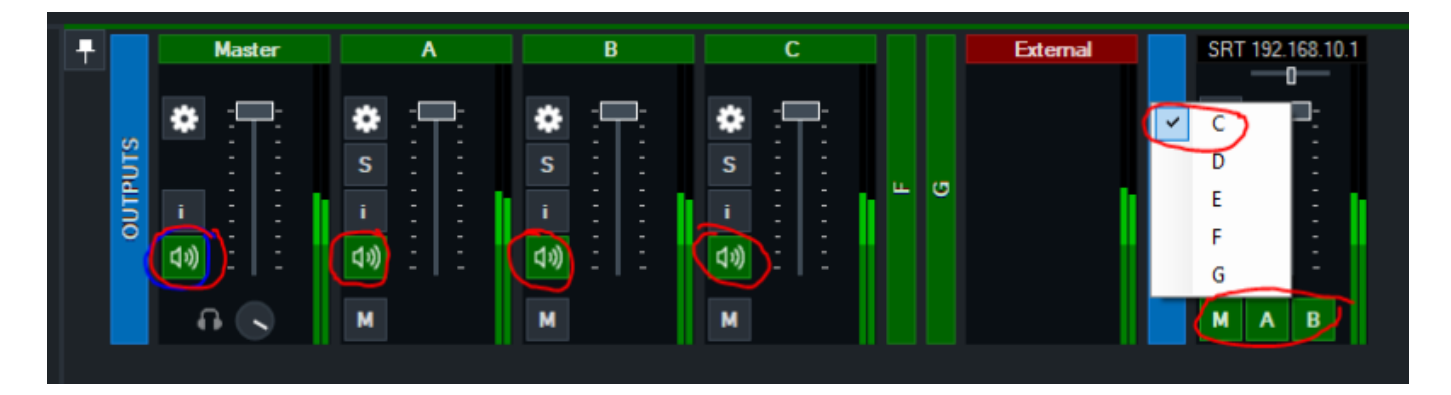

# **Settings OUTPUT**

Bei den Ausgangseinstellungen für External1 (Output1) folgende Einstellungen vornehmen.

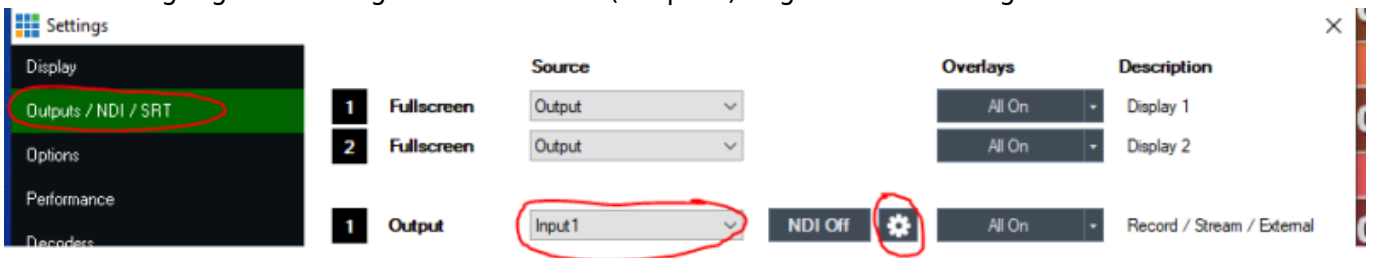

Auf das Zahnrad (in unserem Beispiel das neben NDI OFF/Output1) clicken und auf dem Output1 die Tonspuren MABC einstellen.

ACHTUNG: Bei den SDI Out (External 1 & 2) werden nur 8 Töne unterstützt.

Last update: 2023/10/20 einstellungen\_um\_8\_kanal\_ton\_via\_srt\_zu\_uebertragen https://tvcrew.ch/vmix/doku.php?id=einstellungen\_um\_8\_kanal\_ton\_via\_srt\_zu\_uebertragen 20:27

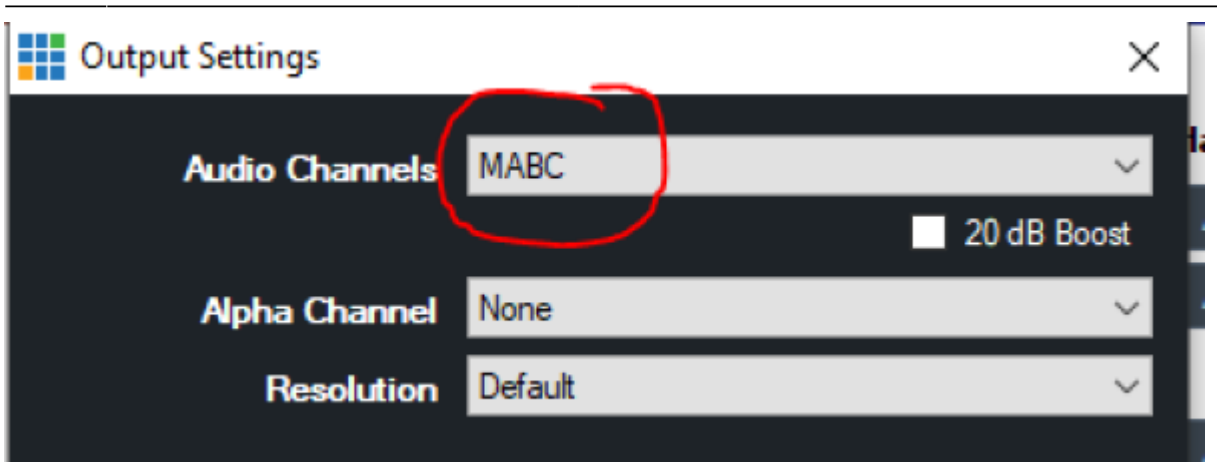

Beim den External OUT Settings (Zahnrad in der Fussleiste neben dem External Knopf) auch die Audiobelegung MABC einstellen

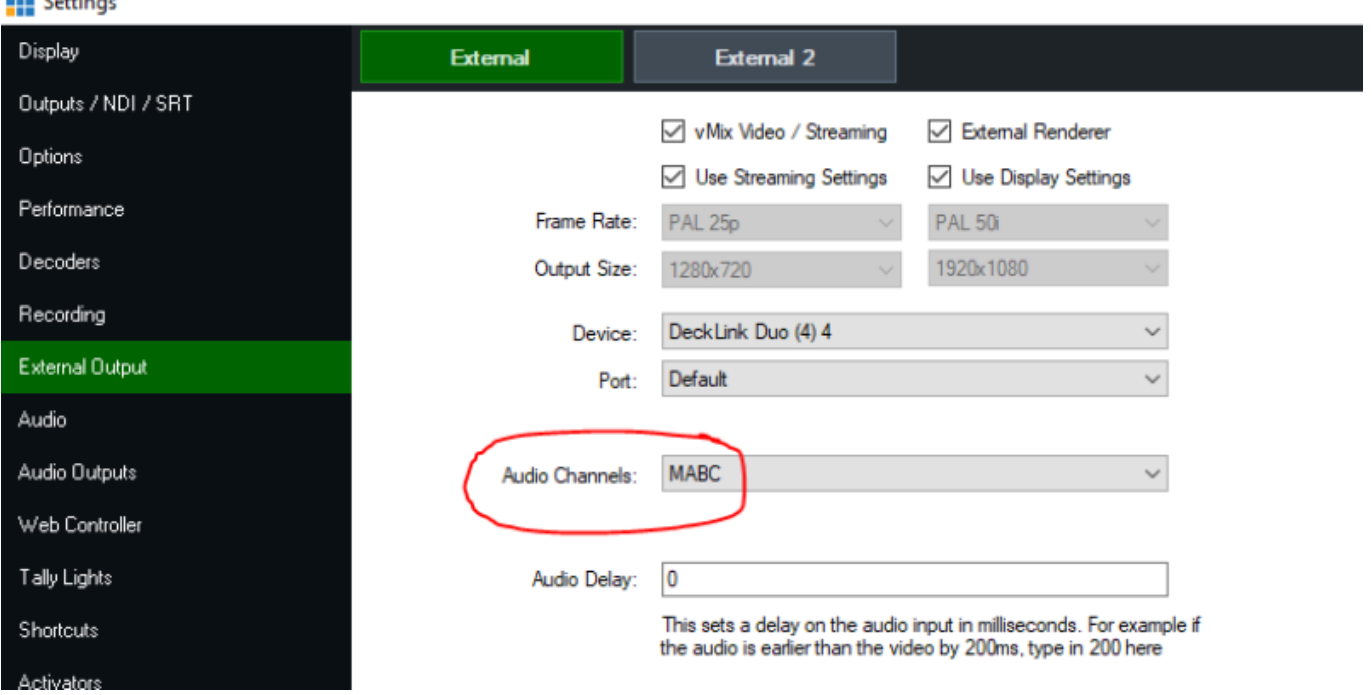

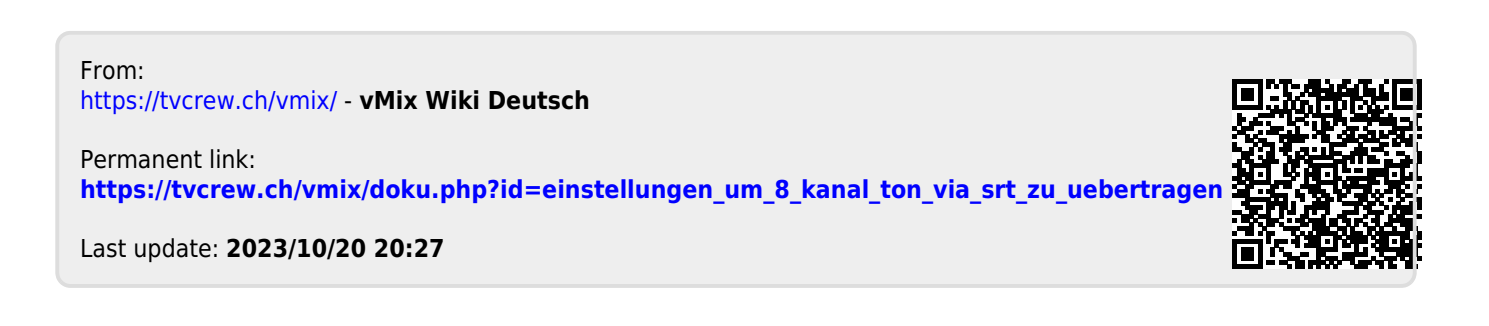